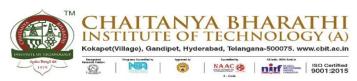

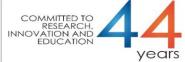

- 6.2.3 Implementation of e-governance in areas of operation:
- 1. Administration
- 2. Finance and Accounts
- 3. Student Admission and Support
- 4. Examination

List of sample screen shots for implementation of e-Governance.

| S No | Item                                                                                            | Software                                                            | Services and Remarks                                                                                                    | Page Nos |
|------|-------------------------------------------------------------------------------------------------|---------------------------------------------------------------------|----------------------------------------------------------------------------------------------------|----------|
| 1    | Sample Screen shot<br>of e governance in<br>the area of<br>Administration                       | Payroll, eSSL                                                       | Payroll, Taxes, attendance<br>and leave management;<br>payroll developed by<br>institute people                                                                                               | 2-8      |
| 2    | Sample Screen shot<br>of e governance in<br>the area of Finance                                 | FAB, Tally                                                          | Daily Financial transactions                                                                                                    | 9-14     |
| 3    | Sample Screen shot<br>of e governance in<br>the area of Student<br>Admission and<br>Support     | BeeS, Moodle                                                        | B-category online<br>admissions, Teaching<br>learning, feedback,<br>communication,<br>Scholarships                                                                                            | 15-24    |
| 4    | Sample Screen<br>shots of e-<br>governance in the<br>area of<br>Examinations<br>and COE         | BeT, Hireme,<br>Moodle                                              | Continuous assessment, Hall tickets generation, Semester End Examination, Evaluation, Dforms generation, results processing, results publication, Transcripts, Memos, Provisional Certificate | 25-34    |
| 5    | Sample copies of<br>Screen shots of<br>user interfaces<br>Communication<br>and other activities | Webex,<br>Gmail space<br>Microsoft Office<br>365/Microsoft<br>Teams | Video conference/online<br>classes, mail<br>communication, quizzes                                                                                                    | 35-38    |

Sample copies of Screen shots of user interfaces
Administration

### **PAYROLL**

Presently we are using Visual Basic-5 software package developed by our College Staff. The features of the software is as follows:

- 1. Generation of Reports
  - a. Pay register
  - b. Pay slips
  - c. Bank Statement
  - d. Statutory reports (TDS, PT, EPF, & ESIC)
  - e. Transport and other deductions
- 2. Leave Information
- 3. Annual Reports
- 4. Employee modification
- 5. Maintaining Backup

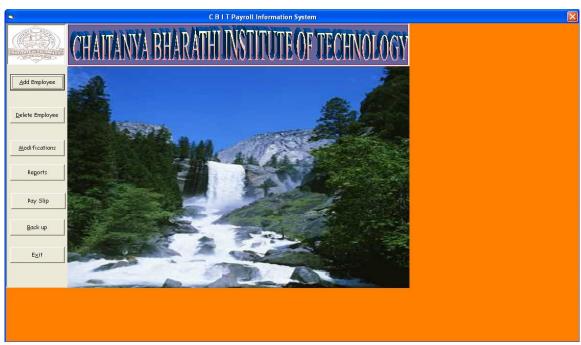

Fig: Sample Screen shot of e governance in the area of Administration using PAYROLL showing Dashboard

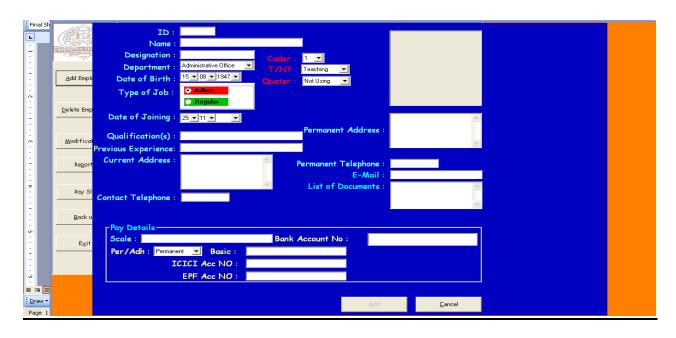

Fig : Sample Screen shot of e governance in the area of Administration using PAYROLL showing ADD EMPLOYEE

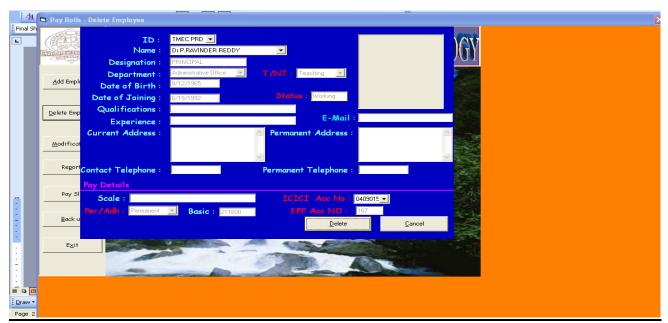

Fig : Sample Screen shot of e governance in the area of Administration using PAYROLL showing DELETE EMPLOYEE

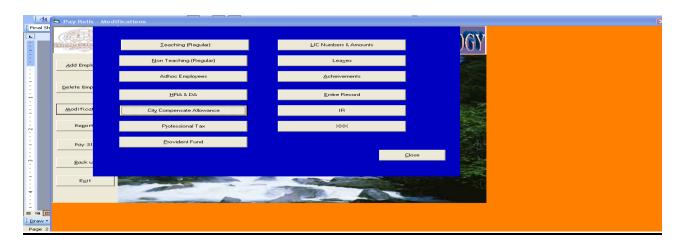

Fig : Sample Screen shot of e governance in the area of Administration using PAYROLL showing MODIFICATIONS

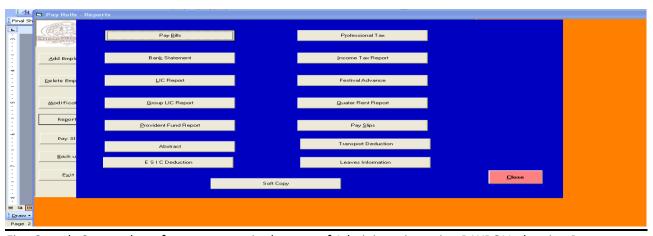

Fig : Sample Screen shot of e governance in the area of Administration using PAYROLL showing Reports

|                                                                                                    | PA                                            | YMENT                      | REGIST                     |                                       |          | G STAFF F                    |                                         | MONTI                           | OF               | Nove | mber, 2                   | 022      |                                  |               |                |                                         |                                            |                              |
|----------------------------------------------------------------------------------------------------|-----------------------------------------------|----------------------------|----------------------------|---------------------------------------|----------|------------------------------|-----------------------------------------|---------------------------------|------------------|------|---------------------------|----------|----------------------------------|---------------|----------------|-----------------------------------------|--------------------------------------------|------------------------------|
|                                                                                                    |                                               |                            |                            | (IL                                   | iciii.   | OBIAITI                      | ii bill,                                |                                 |                  |      |                           |          |                                  |               |                |                                         |                                            | 25/11/2                      |
| Administrative Of                                                                                                    | fice                                          |                            |                            |                                       |          |                              |                                         |                                 |                  |      |                           |          |                                  |               |                |                                         |                                            |                              |
| NAME<br>DESIGNATION                                                                                                    | PAY_BAND                                      | DA                         | HRA                        | Spl-All<br>Oth-All                    | FPI      | GROSS                        |                                         | IC - 1 I<br>IC - 2 I            |                  | GSLI | ITP                       | ro_Tax ' | Tr-Ded                           | CBPS Q<br>Fee | uarter<br>Rent | Other<br>Ded                            | Gross<br>Ded                               | NET - I                      |
| 1 Dr.P.RAVINDER REDDY  **DMEC PRD** PRINCIPAL  **DOB: 12/8/1965 DOR: 31/8/2025                                                                                                    | 211,800<br>0                                  | 36,006                     | 50,832                     | 0                                     | 0        | 298,638                      | 1,800<br>0                              | 6,125<br>0                      | 0                | 100  | 84,000                    | 200      | 0                                | 0             | 0              | 0 !                                     | 92,225.00                                  | 206,41.                      |
| TOTAL: 1 GRAND TOTAL                                                                                                    | 211,800                                       | 36,006                     | 50,832                     | 0                                     | 0        | 298,638                      | 1,800 6<br>0                            | ,125.00<br>0.00                 | 0.00             | 100  | 84,000                    | 200      | 0                                | 0             | 0              | 0 :                                     | 92,225.00                                  | 206,41.                      |
| Chemical Enginee                                                                                                    | 0                                             |                            |                            |                                       |          |                              |                                         |                                 |                  |      |                           |          |                                  |               |                |                                         |                                            |                              |
| Chemical Enginee                                                                                                    | ring<br>PAY_BAND                              | DA                         | HRA                        | Spl-All<br>Oth-All                    | FPI      | GROSS                        |                                         | JC - 1 I<br>JC - 2 I            |                  | GSLI | ITP                       | ro_Tax   | Tr-Ded                           | CBPS Q<br>Fee | uarter<br>Rent | Other<br>Ded                            | Gross<br>Ded                               | NET -                        |
| NAME                                                                                                    | 0                                             | DA<br>25,143               | HRA<br>35,496              |                                       | FPI<br>0 | GROSS<br>208,539             |                                         |                                 |                  |      | ITP: 46,100               | 200      | 1,150                            |               |                | Ded                                     |                                            |                              |
| NAME<br>DESIGNATION                                                                                                    | PAY_BAND                                      |                            |                            | Oth-All                               |          |                              | HRC I                                   | JIC - 2 I                       | IC - 4           |      |                           | _        |                                  | Fee           | Rent           | Ded                                     | Ded                                        |                              |
| NAME DESIGNATION  2 Dr.P.V.NAGA PRAPURNA rcea pun Associate professor.                                                                                                    | PAY_BAND<br>147,900                           |                            |                            | Oth-All                               |          |                              | HRC 1                                   | IC - 2 I                        | IC - 4           | 100  |                           | _        |                                  | Fee           | Rent           | Ded<br>0                                | Ded                                        | 159,18                       |
| NAME DESIGNATION  2 Dr.P.V.NAGA PRAPURNA ICEG PIN ASSOCIATE PROFESSOR DOB: 135/31989 DOB: 315/2029                                                                                        | PAY_BAND  147,900 0  107,200 ) 0              | 25,143<br>18,224           | 35,496<br>25,728           | Oth-All                               | 0        | 268,539                      | HRC 1<br>1,800<br>0                     | 0<br>0<br>0                     | IC - 4<br>0<br>0 | 100  | 46,100<br>26,900          | 200      | 1,150<br>1,150                   | Fee 0         | Rent<br>0      | 0 ·                                     | Ded<br>49,350.00<br>30,150.00              | 159,189                      |
| NAME                                                                                                    | PAY_BAND  147,900 0  107,200                  | 25,143                     | 35,496                     | 0<br>0<br>0<br>0                      | 0        | 268,539                      | 1,800<br>0<br>1,800                     | 0<br>0<br>0                     | 0<br>0<br>0<br>0 | 100  | 46,100                    | 200      | 1,150                            | Fee 0         | Rent<br>0      | 0 ·                                     | <b>Ded</b><br>49,350.00                    | 159,189<br>121,002           |
| NAME DESIGNATION  2 Dr.P.V.NAGA PRAPURNA 7.026, 1987 ASSOCIATE PROFESSOR DOB: 258/1989 DOR: 318/0203  3 SH IBALA KRISHNA 7.026, 18K ASSISTANT PROFESSOR(SR. DOB: 2.66/1991 DOR: 308/02031 | 147,900<br>0<br>107,200<br>) 0<br>64,900<br>0 | 25,143<br>18,224<br>11,033 | 35,496<br>25,728<br>15,576 | 0<br>0<br>0                           | 0        | 268,539                      | 1,800<br>0<br>1,800<br>0                | 0<br>0<br>0                     | 0<br>0<br>0      | 100  | 46,100<br>26,900<br>6,700 | 200      | 1,150<br>1,150<br>1,150          | 0<br>0        | 0              | 0 ·                                     | Ded<br>49,350.00<br>30,150.00<br>10,614.00 | 159,18:<br>121,00            |
| NAME                                                                                                    | PAY_BAND  147,900 0 107,200 ) 0 64,900        | 25,143<br>18,224           | 35,496<br>25,728           | 0<br>0<br>0<br>0                      | 0        | 268,539                      | 1,800<br>0<br>1,800<br>0                | 0<br>0<br>0<br>0<br>0           | 0<br>0<br>0<br>0 | 100  | 46,100<br>26,900<br>6,700 | 200      | 1,150<br>1,150                   | 0<br>0        | 0              | 0 ·                                     | Ded<br>49,350.00<br>30,150.00              | 159,189<br>121,002<br>30,393 |
| NAME   DESIGNATION                                                                                                    | 147,900<br>0<br>107,200<br>) 0<br>64,900<br>0 | 25,143<br>18,224<br>11,033 | 35,496<br>25,728<br>15,576 | 0 0 0 0 0 0 0 0 0 0 0 0 0 0 0 0 0 0 0 | 0        | 208,539<br>151,152<br>91,509 | 1,800<br>0<br>1,800<br>0<br>0<br>0<br>0 | 0<br>0<br>0<br>0<br>0<br>0<br>0 | 0<br>0<br>0<br>0 | 100  | 46,100<br>26,900<br>6,700 | 200      | 1,150<br>1,150<br>1,150<br>1,150 | 0<br>0        | 0<br>0         | 0 · 0 · 0 · 0 · 0 · 0 · 0 · 0 · 0 · 0 · | Ded<br>49,350.00<br>30,150.00<br>10,614.00 |                              |

Fig : Sample Screen shot of e governance in the area of Administration using PAYROLL showing Sample Pay Bill

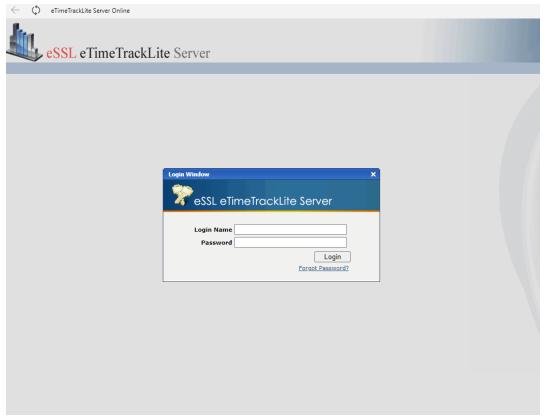

Fig: Sample Screen shot of e governance in the area of Administration using eSSL showing Login Page

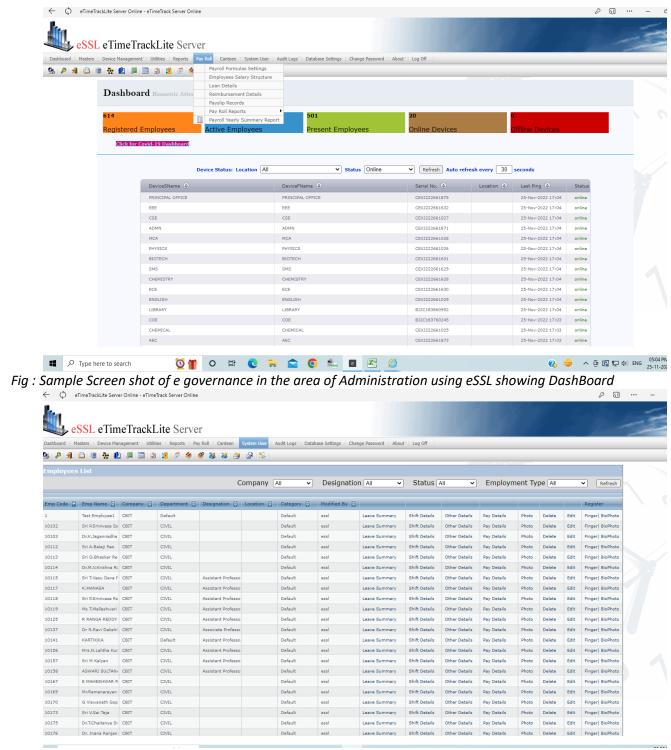

Fig : Sample Screen shot of e governance in the area of Administration using eSSL showing Employee Master

Sample copies of Screen shots of user interfaces FINANCE

## Screen Shots of the FAB Software:

### FAB Accounting Software Used from 2007-08 to 2019-20.

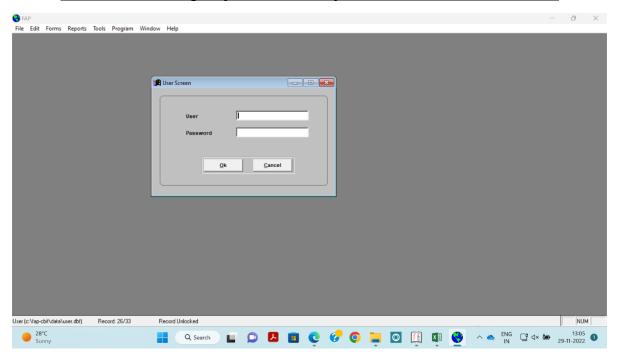

Fig : Sample Screen shot of e governance in the area of Finance using FAB Accounting Software

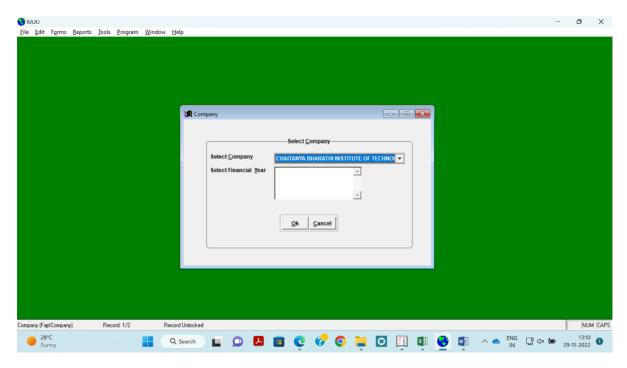

Fig: Sample Screen shot of e governance in the area of Finance using FAB Accounting Software

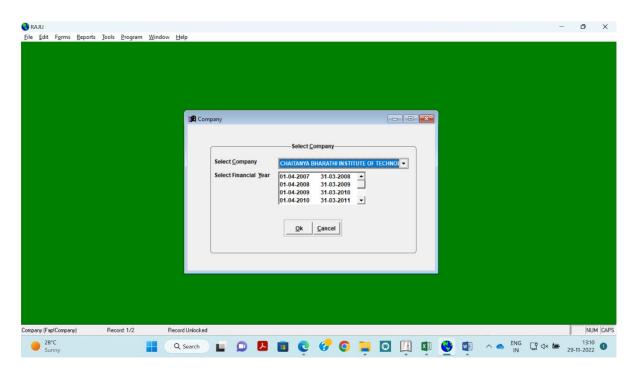

Fig: Sample Screen shot of e governance in the area of Finance using FAB Accounting Software

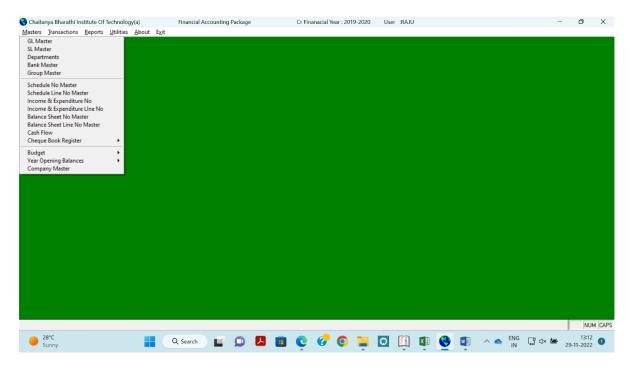

Fig : Sample Screen shot of e governance in the area of Finance using FAB Accounting Software

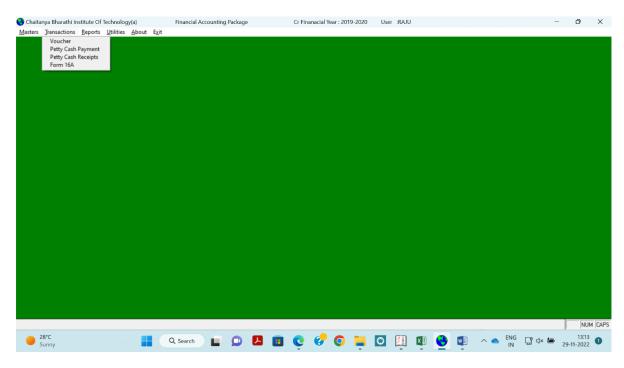

Fig: Sample Screen shot of e governance in the area of Finance using FAB Accounting Software

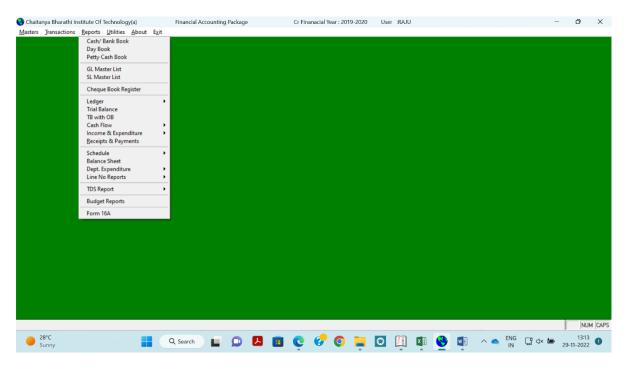

Fig : Sample Screen shot of e governance in the area of Finance using FAB Accounting Software

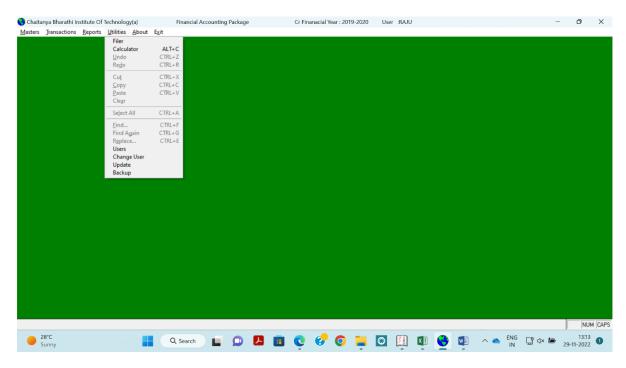

Fig: Sample Screen shot of e governance in the area of Finance using FAB Accounting Software

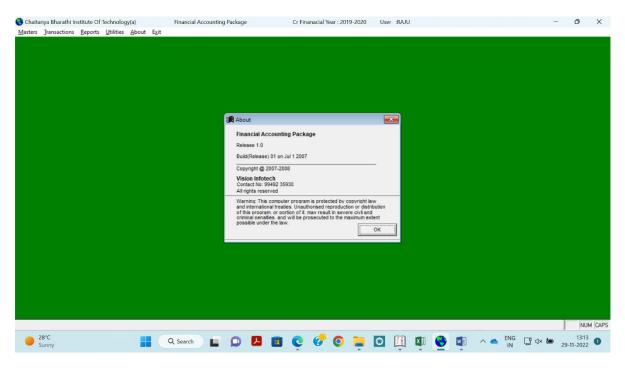

Fig : Sample Screen shot of e governance in the area of Finance using FAB Accounting Software

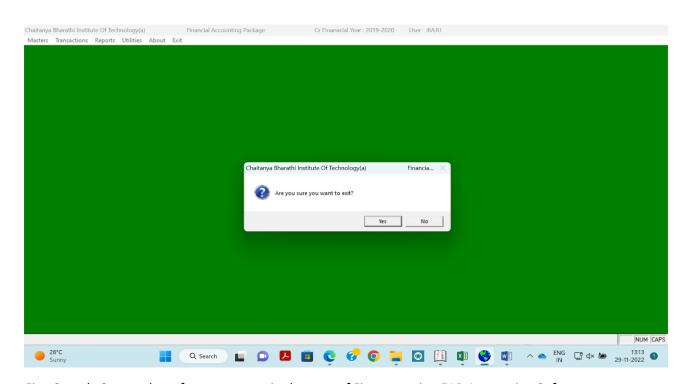

Fig: Sample Screen shot of e governance in the area of Finance using FAB Accounting Software

### **TALLY Software**

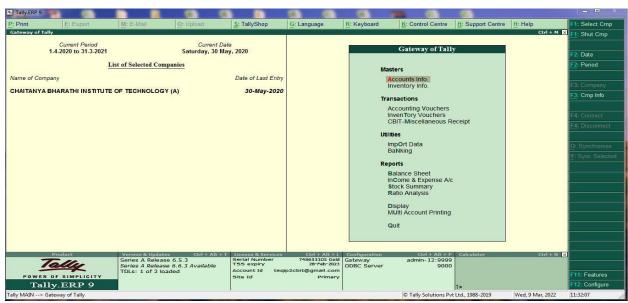

Fig 2: Sample Screen shot of e governance in the area of Finance using TALLY

# Sample Screen shot of e governance in the area of Student Admission and Support

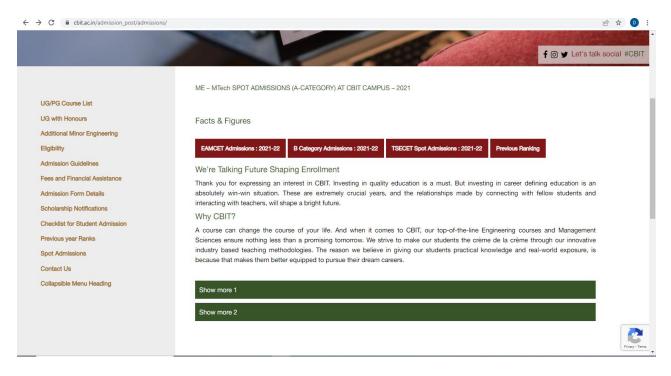

Fig 3: Sample Screen shot of e governance in the area of Student Admission and Support for the admission of B-Category admission

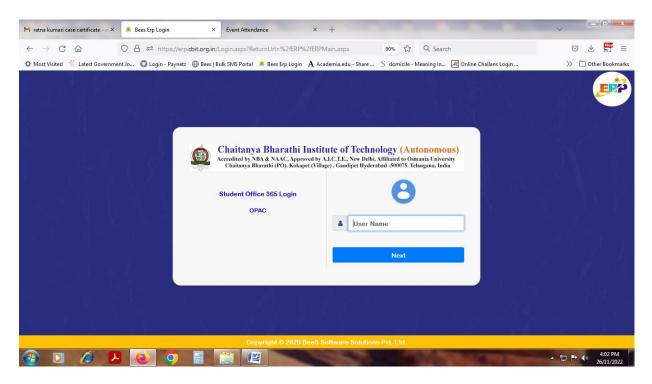

Fig : Sample Screen shot of e governance in the area of Student Admission and Support using BEES software for login

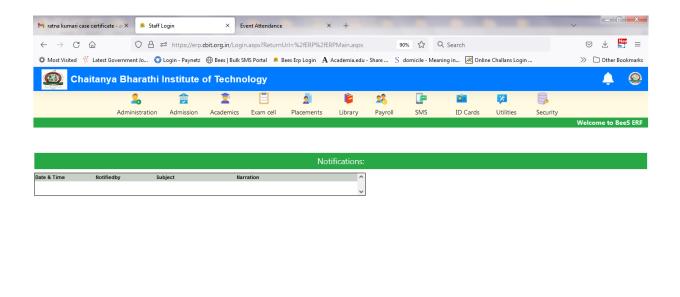

Fig : Sample Screen shot of e governance in the area of Student Admission and Support using BEES software for Notifications

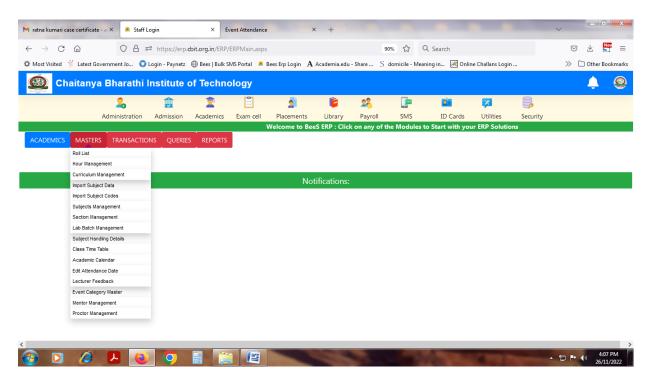

Fig : Sample Screen shot of e governance in the area of Student Admission and Support using BEES software for Masters

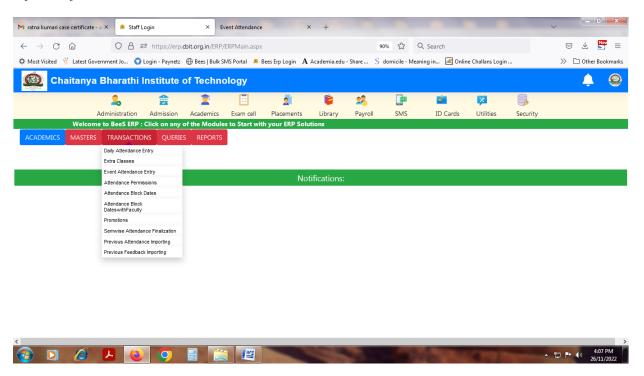

Fig : Sample Screen shot of e governance in the area of Student Admission and Support using BEES software for Transaction

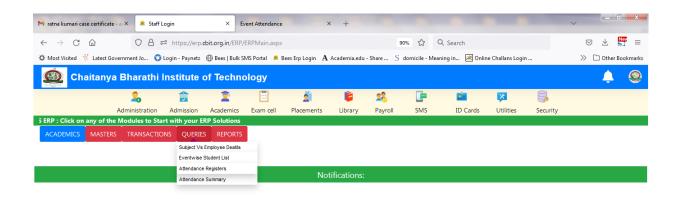

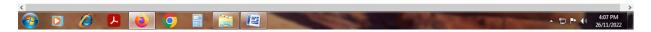

Fig : Sample Screen shot of e governance in the area of Student Admission and Support using BEES software for Queries

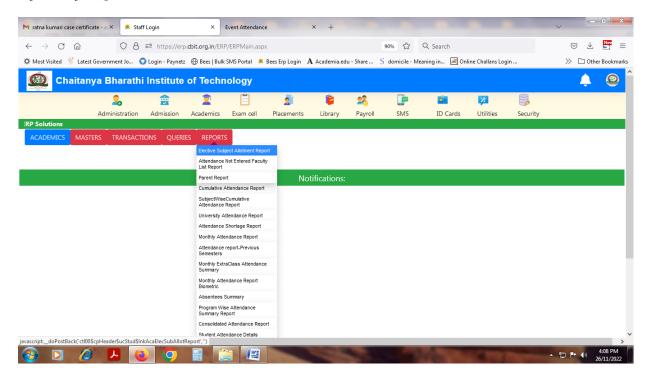

Fig : Sample Screen shot of e governance in the area of Student Admission and Support using BEES software for Reports

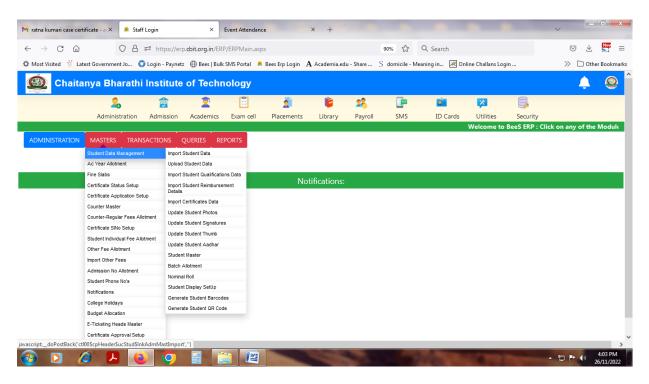

Fig : Sample Screen shot of e governance in the area of Student Admission and Support using BEES software for Students data upload

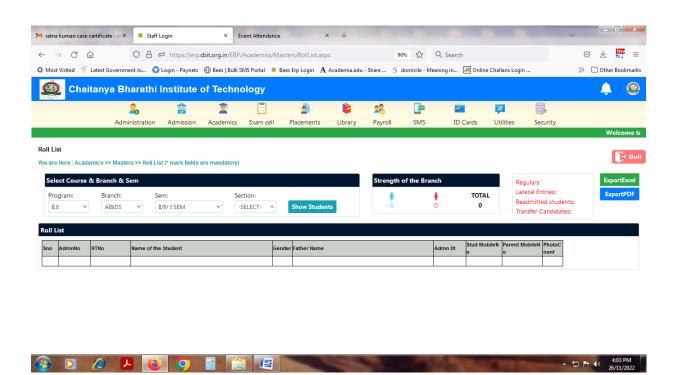

Fig : Sample Screen shot of e governance in the area of Student Admission and Support using BEES software for Roll list

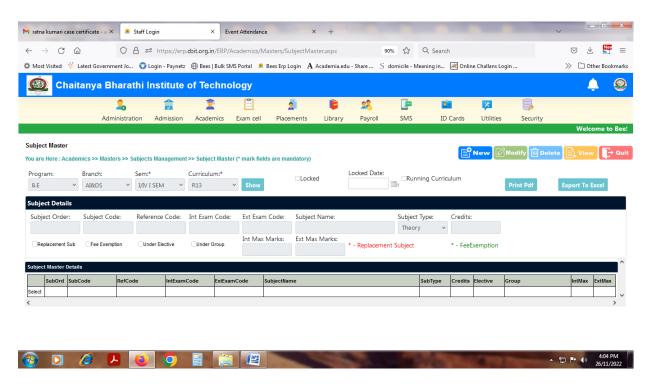

Fig : Sample Screen shot of e governance in the area of Student Admission and Support using BEES software for Subject Managent

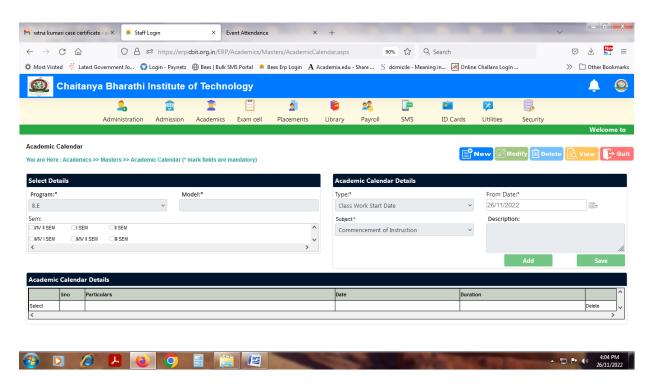

Fig : Sample Screen shot of e governance in the area of Student Admission and Support using BEES software for Academic Calender

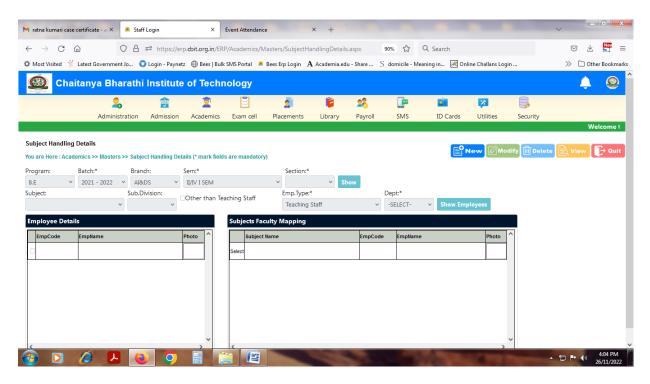

Fig : Sample Screen shot of e governance in the area of Student Admission and Support using BEES software for Subject Handling

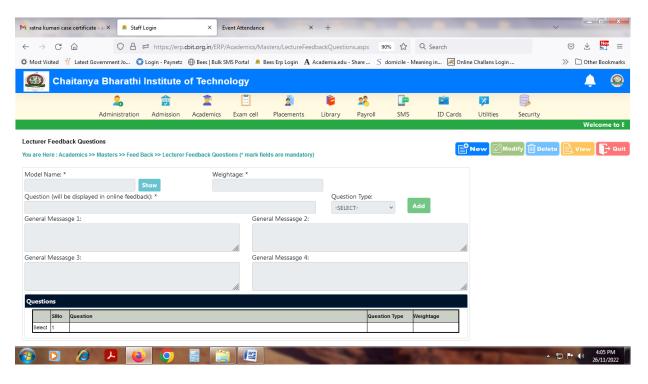

Fig : Sample Screen shot of e governance in the area of Student Admission and Support using BEES software for feedback

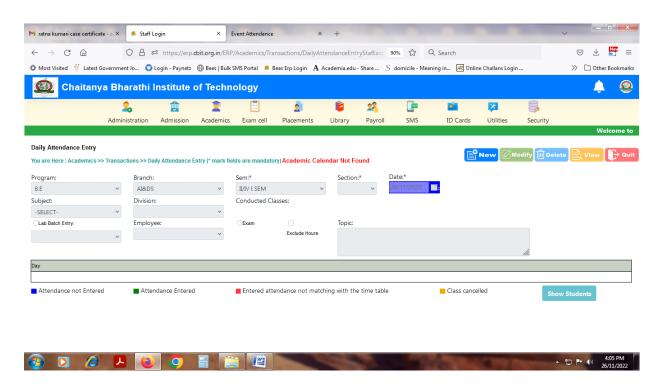

Fig : Sample Screen shot of e governance in the area of Student Admission and Support using BEES software for Attendence entry

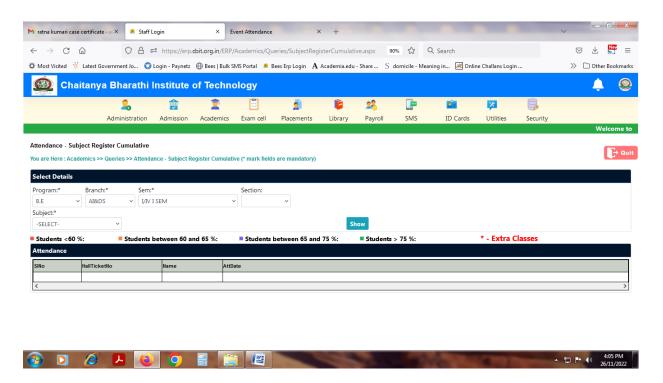

Fig : Sample Screen shot of e governance in the area of Student Admission and Support using BEES software for subject register cumulative

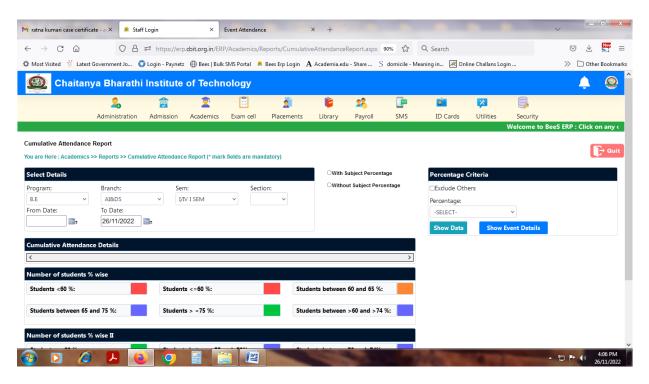

Fig: Sample Screen shot of e governance in the area of Student Admission and Support using BEES software for cumulative attendance report

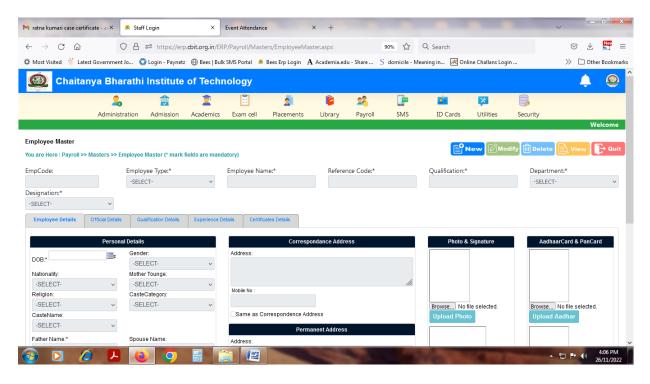

Fig : Sample Screen shot of e governance in the area of Student Admission and Support using BEES software for employee management

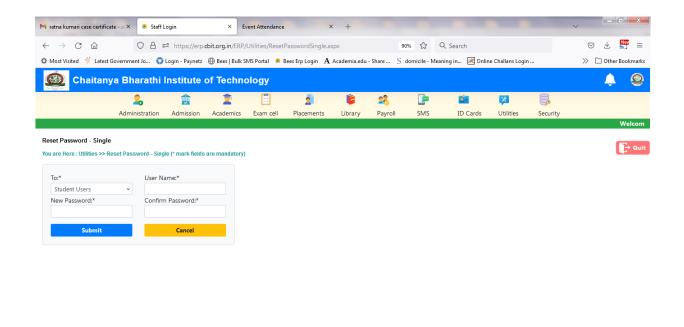

Fig : Sample Screen shot of e governance in the area of Student Admission and Support using BEES software for reset password

### Sample copies of Screen shots of user interfaces Examinations and COE

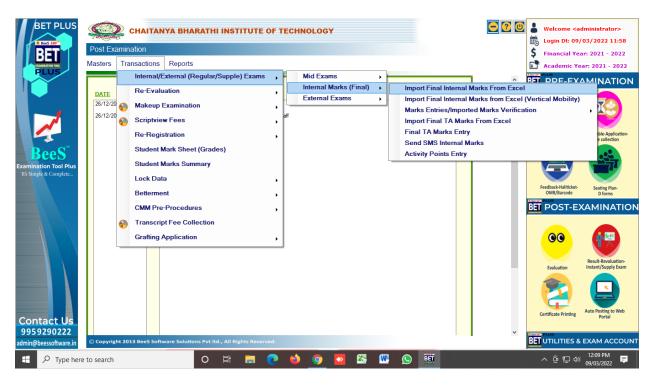

Fig : Sample Screen shot of e governance in the area of Student Admission and Support using BET software for Internal Marks Import by Department wise

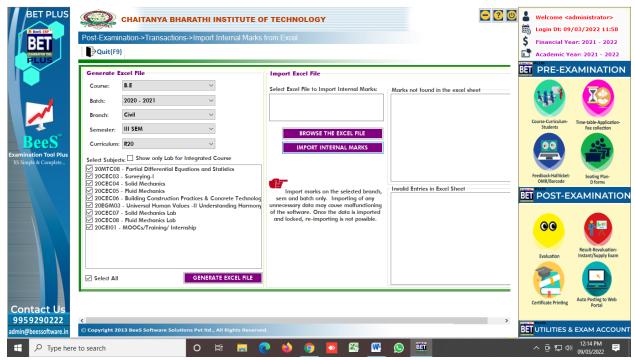

Fig : Sample Screen shot of e governance in the area of Student Admission and Support using BET software for Internal Marks Import process for the data

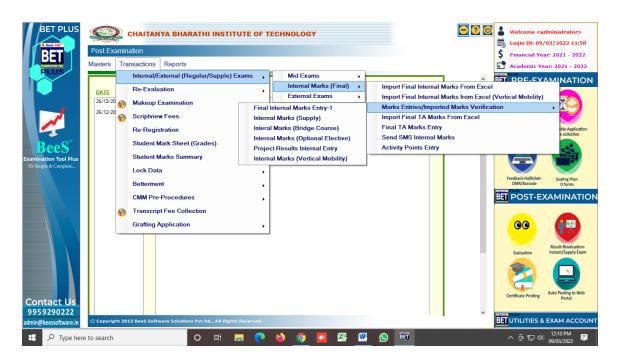

Fig : Sample Screen shot of e governance in the area of Student Admission and Support using BET software for Internal Marks Entry by subject wise

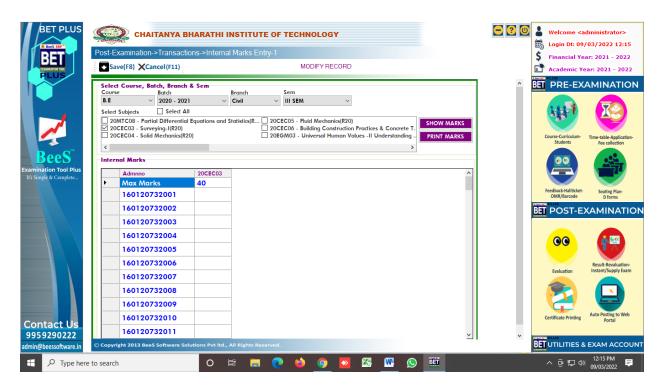

Fig : Sample Screen shot of e governance in the area of Student Admission and Support using BET software for Internal Marks Entry process

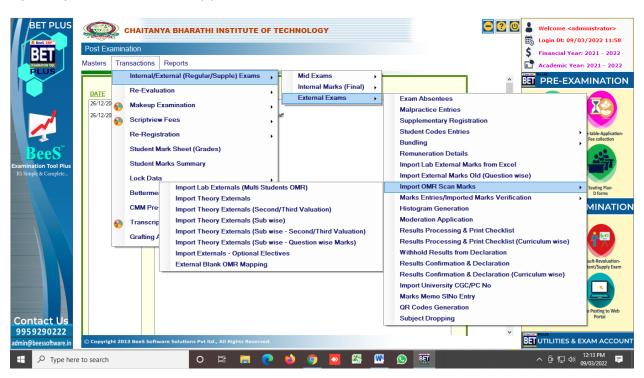

Fig : Sample Screen shot of e governance in the area of Student Admission and Support using BET software for External Marks Import by subject wise

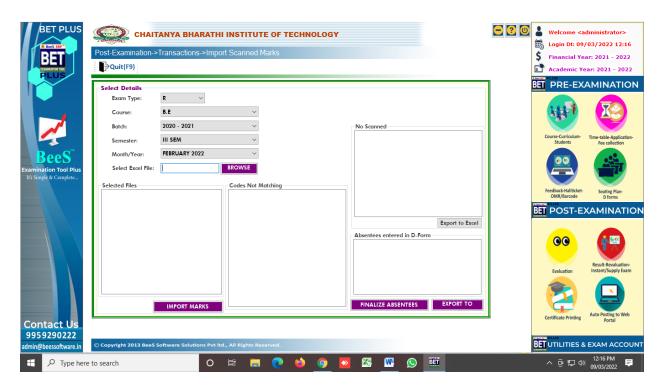

Fig : Sample Screen shot of e governance in the area of Student Admission and Support using BET software for Import external marks process

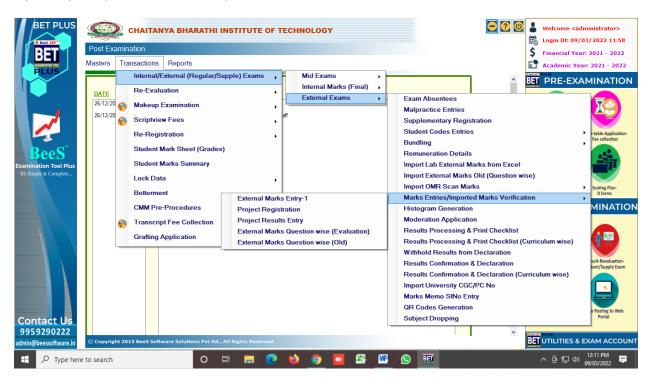

Fig : Sample Screen shot of e governance in the area of Student Admission and Support using BET software for External marks entry by subject wise theory and lab

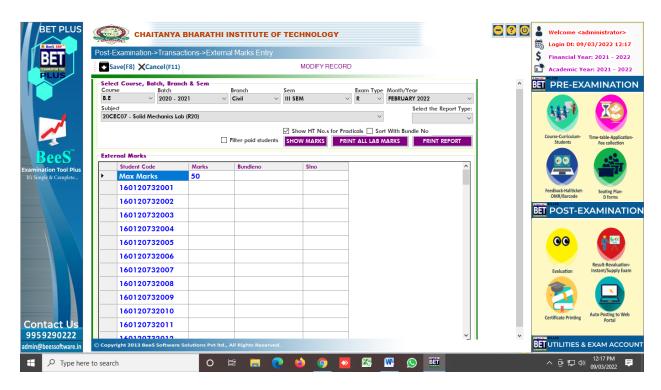

Fig : Sample Screen shot of e governance in the area of Student Admission and Support using BET software for External Marks Entry by subject wise

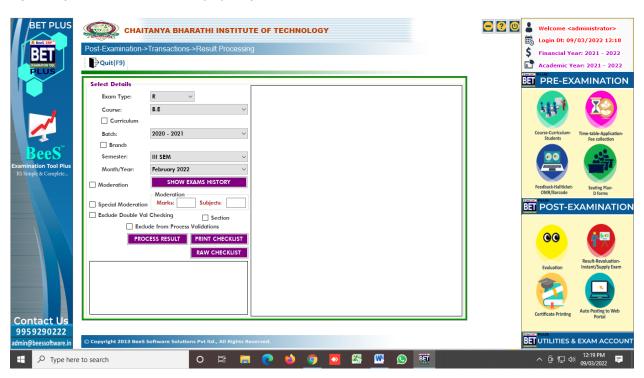

Fig : Sample Screen shot of e governance in the area of Student Admission and Support using BET software for Result Processing

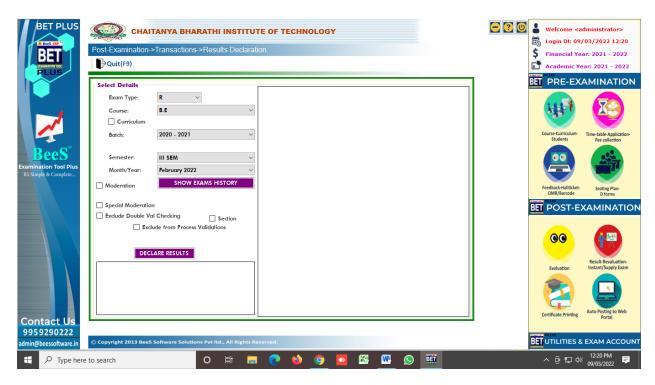

Fig : Sample Screen shot of e governance in the area of Student Admission and Support using BET software for Result Declaration

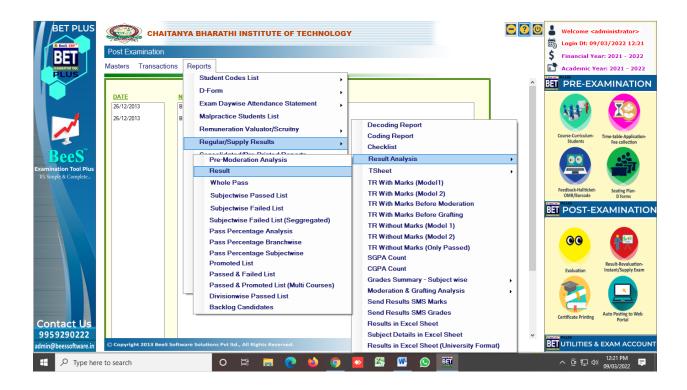

## Fig : Sample Screen shot of e governance in the area of Student Admission and Support using BET software for Results Sheets

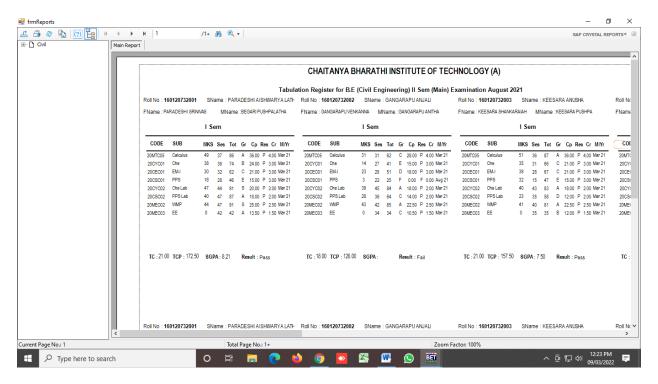

Fig : Sample Screen shot of e governance in the area of Student Admission and Support using BET software for Tabulation Registers

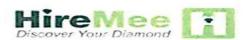

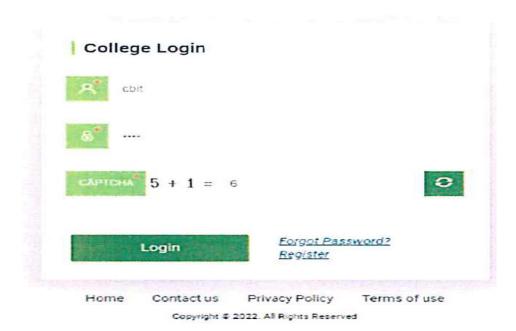

Fig : Sample Screen shot of e governance in the area of Student Admission and Support using HireMee Institute Login Page

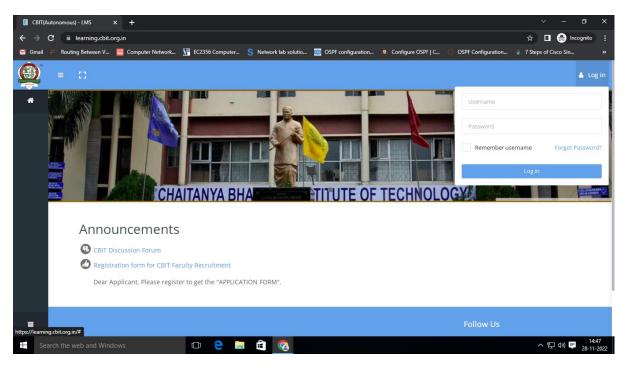

Fig : Sample Screen shot of e governance in the area of Student Admission and Support using MOODLE Software Login Page

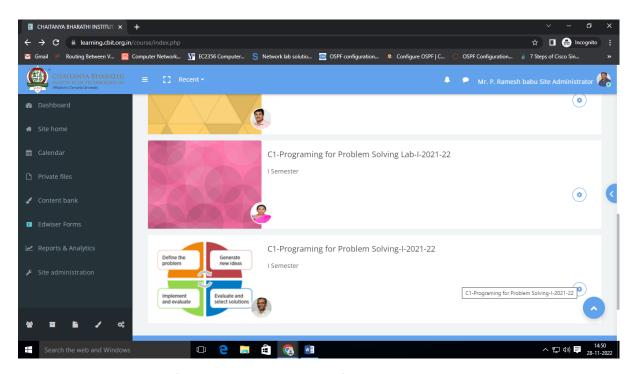

Fig : Sample Screen shot of e governance in the area of Student Admission and Support using MOODLE Software for courses

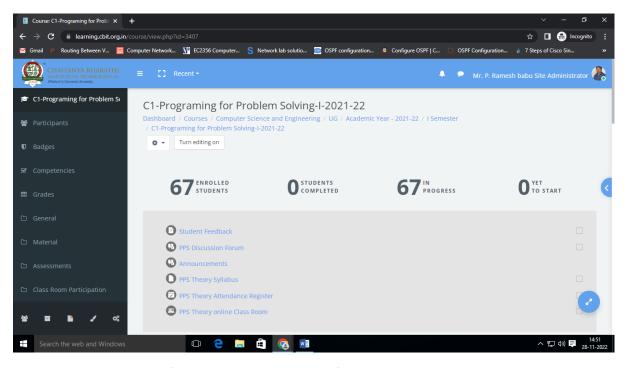

Fig : Sample Screen shot of e governance in the area of Student Admission and Support using MOODLE Software for Programming for Problem Solving

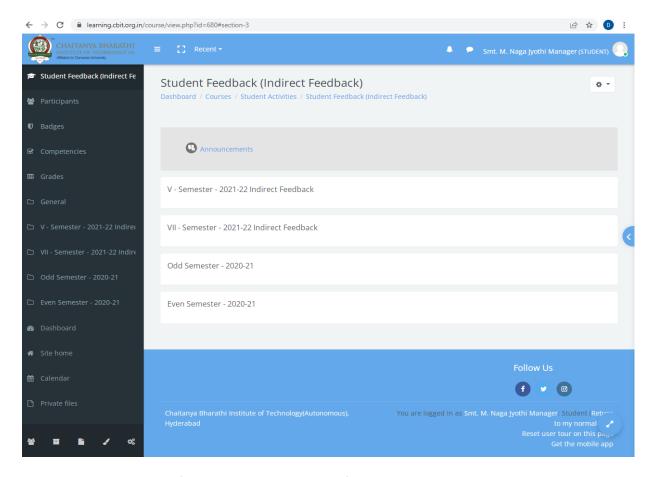

Fig : Sample Screen shot of e governance in the area of Student Admission and Support using Moodle Software for Student Feedback

Sample copies of Screen shots of user interfaces for Communication and others

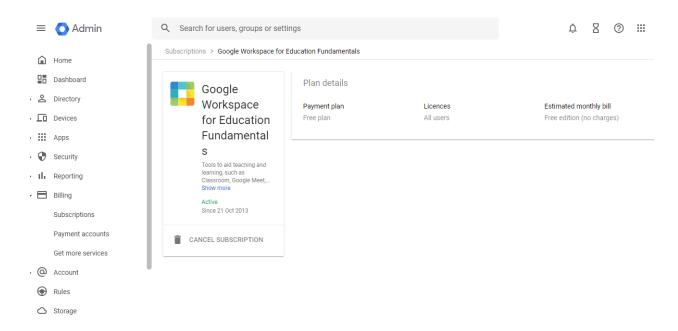

Fig : Sample Screen shot of e governance in the area of user interfaces for Communication and others using Google Workspace

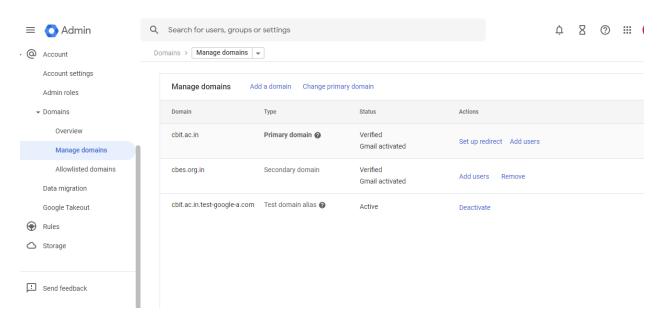

Fig : Sample Screen shot of e governance in the area of Student Admission and Support using Google Workspace

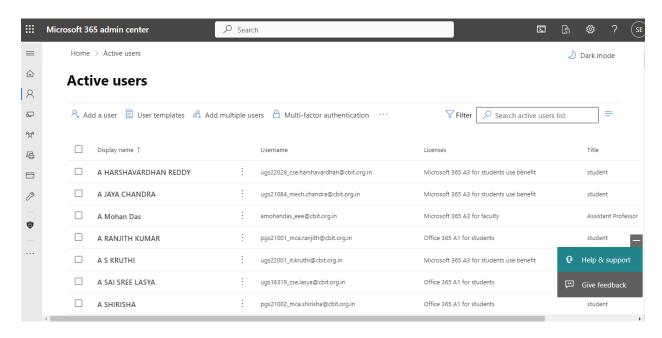

Fig : Sample Screen shot of e governance in the area of user interfaces for Communication and others using Google Workspace

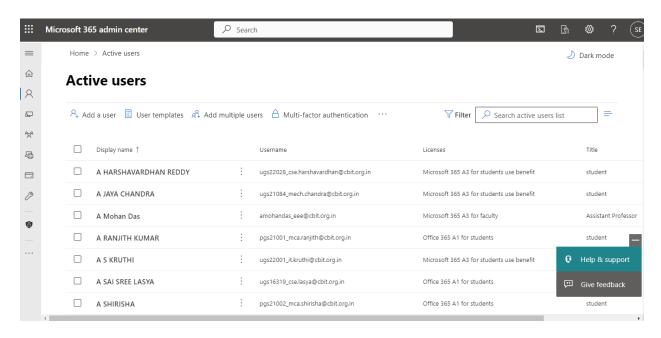

Fig : Sample Screen shot of e governance in the area of user interfaces for Communication and others using Microsoft 365/ Microsoft Teams

#### webex English Chaita... ∨ Enter meeting information to join a meeting 0) A Home Calendar Insights Chaitanya Bharathi Institute of Mebinars Technology(A), Hyderabad's Personal Meetings I hosted or attended Recordings Room © Preferences https://cbithyd.webex.com/meet/cbit37 000 Insights Support Downloads Schedule a meeting Schedule a webinar Feedback Participants in meetings I hosted or attended Upcoming Webex Training Webex Events (classic) Webex Support

Fig : Sample Screen shot of e governance in the area of user interfaces for Communication and others using WEBEX

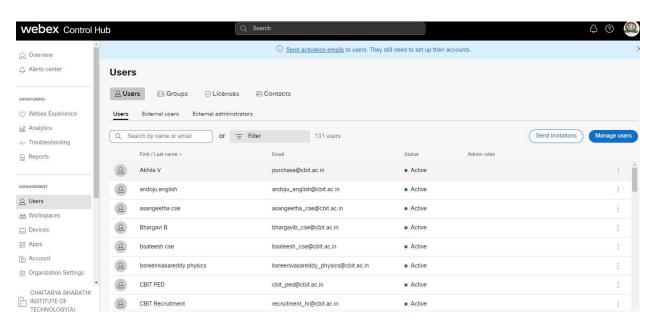

Fig : Sample Screen shot of e governance in the area of user interfaces for Communication and others using WEBEX